**SYSMAC CS/CJ Serie** 

## **CS1W-ETN21 CJ1W-ETN21**

# **MODBUS TCP**

# **Quick Start Manual**

1

### **Warning**

This documentation is intended to facilitate the implementation of the material omron. Certain details are voluntarily occulted not to cause confusion. Despite everything the care taken to the realization of this documentation, omron could not be held for person in charge for the errors or omissions and their consequences. This documentation could be modified without notice and does not present any engagement on behalf of omron.

## Table of content

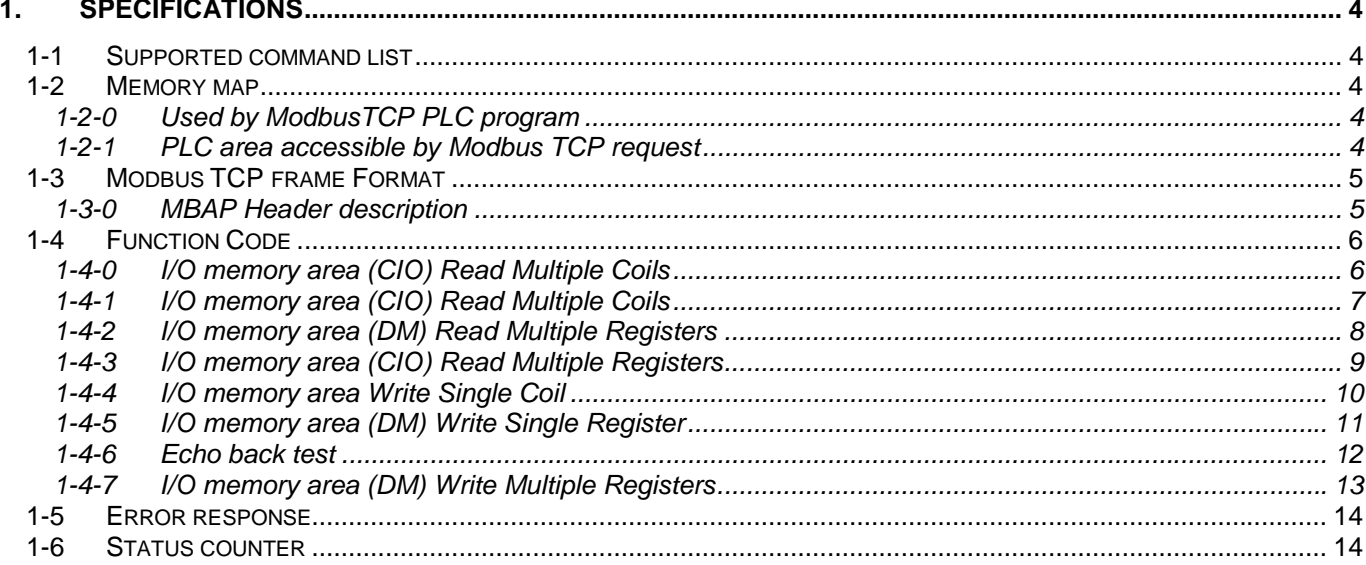

## <span id="page-3-0"></span>**1. Specifications**

## **1-1 Supported command list**

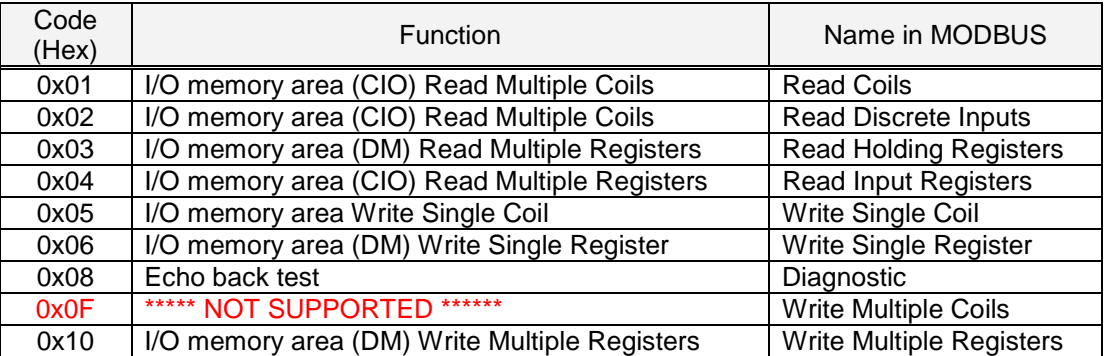

### **1-2 Memory map**

#### **1-2-0 Used by ModbusTCP PLC program**

Modbus process

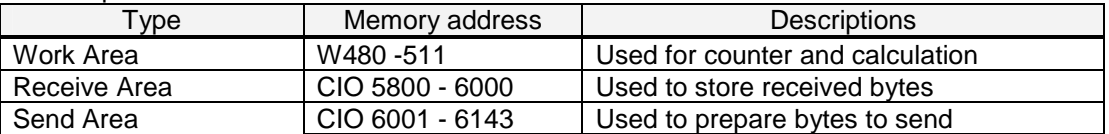

Ethernet Unit flag & command switch (Unit n°0)

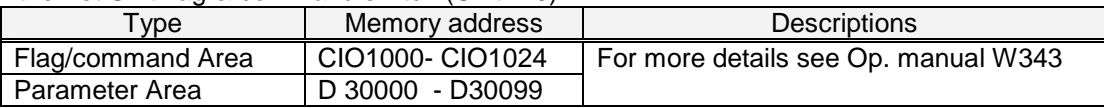

#### **1-2-1 PLC area accessible by Modbus TCP request**

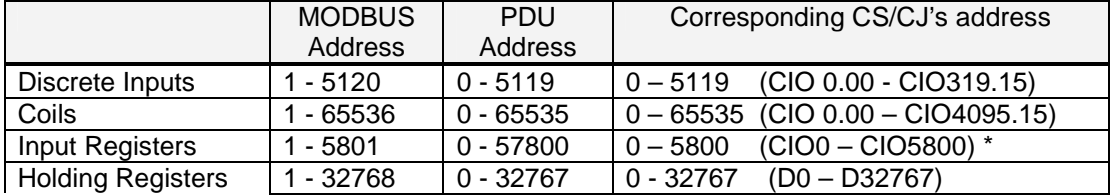

\*: area 5801 to 6143 is reserved for the ModbusTCP PLC program (see 1-2-0)

## <span id="page-4-0"></span>**1-3 Modbus TCP frame Format**

A dedicated header is used on TCP/IP to identify the MODBUS Application Data Unit. It is called the MBAP header (MODBUS Application Protocol header).

This header provides some differences compared to the MODBUS RTU application data unit used on serial line:

- The MODBUS ' slave address' field usually used on MODBUS Serial Line is replaced by a single byte ' Unit Identifier' within the MBAP Header. The ' Unit Identifier' is used to communicate via devices such as bridges, routers and gateways that use a single IP address to support multiple independent MODBUS end units.
- All MODBUS requests and responses are designed in such a way that the recipient can verify that a message is finished. For function codes where the MODBUS PDU has a fixed length, the function code alone is sufficient. For function codes carrying a variable amount of data in the request or response, the data field includes a byte count.
- When MODBUS is carried over TCP, additional length information is carried in the MBAP header to allow the recipient to recognize message boundaries even if the message has been split into multiple packets for transmission. The existence of explicit and implicit length rules, and use of a CRC-32 error check code (on Ethernet) results in an infinitesimal chance of undetected corruption to a request or response message.

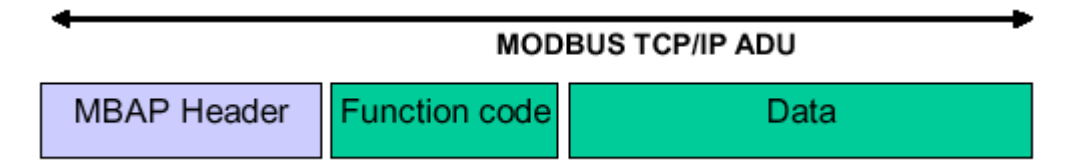

#### **1-3-0 MBAP Header description**

The MBAP Header contains the following fields:

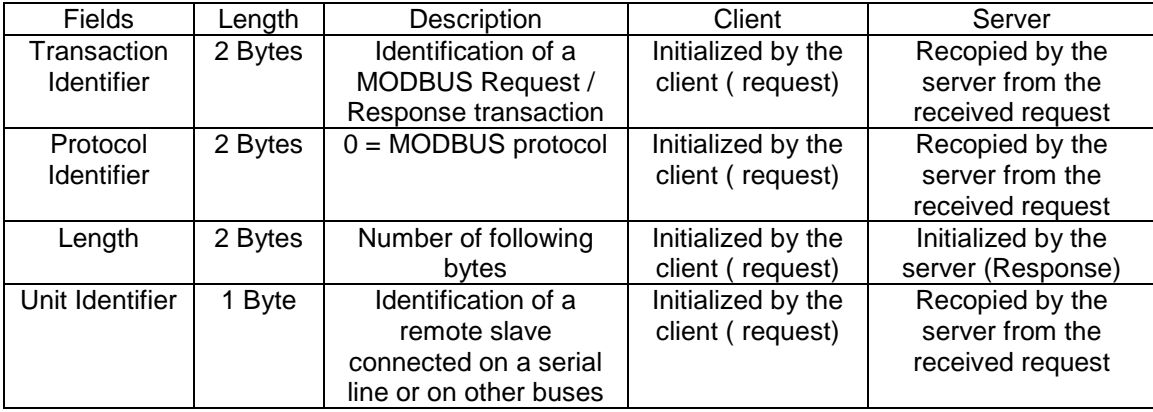

The header is 7 bytes long:

• **Transaction Identifier** - It is used for transaction pairing, the MODBUS server copies in the response the transaction identifier of the request.

• **Protocol Identifier** – It is used for intra-system multiplexing. The MODBUS protocol is identified by the value 0.

• **Length** - The length field is a byte count of the following fields, including the Unit Identifier and data fields.

• **Unit Identifier** – This field is used for intra-system routing purpose. It is typically used to communicate to a MODBUS or a MODBUS+ serial line slave through a gateway between an Ethernet TCP-IP network and a MODBUS serial line. This field is set by the MODBUS Client in the request and must be returned with the same value in the response by the server.

**All Modbus/TCP ADU are sent via TCP on registered port 502.**

## <span id="page-5-0"></span>**1-4 Function Code**

#### **1-4-0 I/O memory area (CIO) Read Multiple Coils**

[Function]

Reads coils in I/O memory area.

[Request]

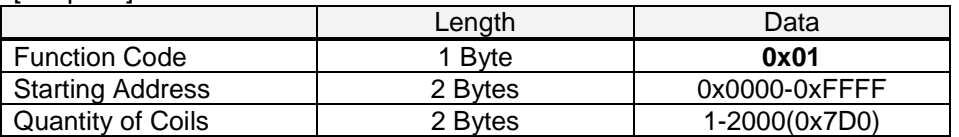

#### [Response]

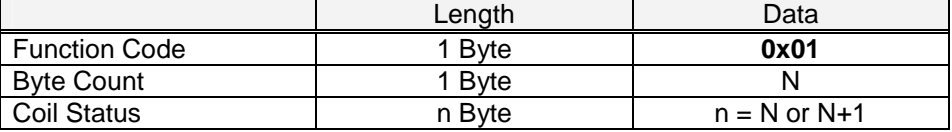

Example: read 19 bits (CIO 0001.04 to 0002.06)

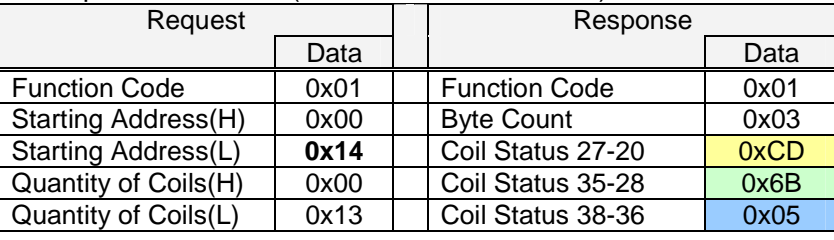

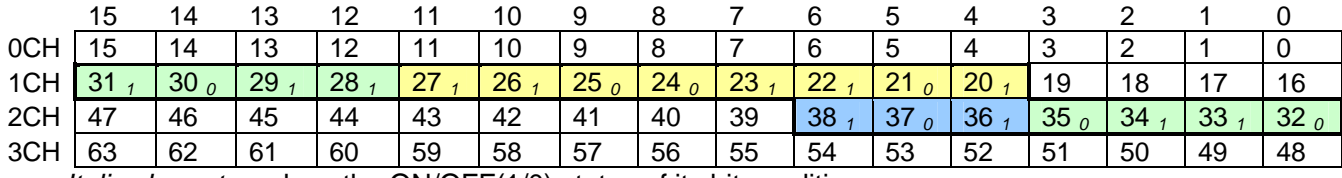

*Italic characters* show the ON/OFF(1/0) status of its bit condition.

#### <span id="page-6-0"></span>**1-4-1 I/O memory area (CIO) Read Multiple Coils**

#### [Function]

Reads coils in I/O memory area

[Request]

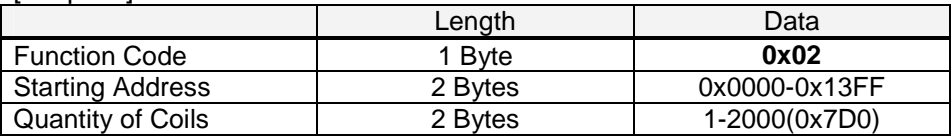

#### [Response]

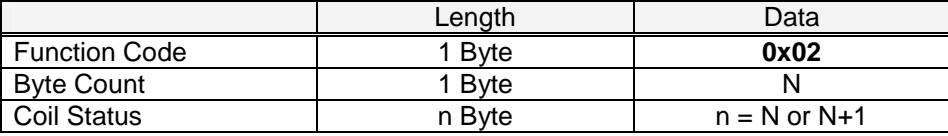

#### Example: read 19 bits (CIO 0001.04 to 0002.06)

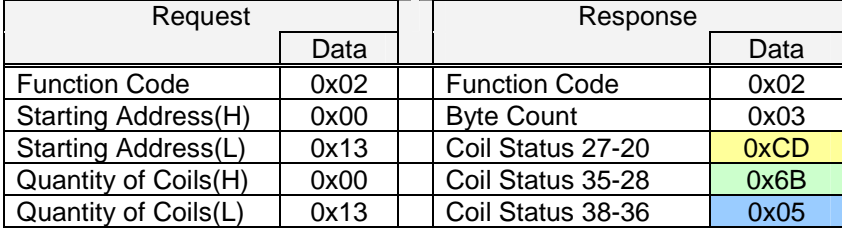

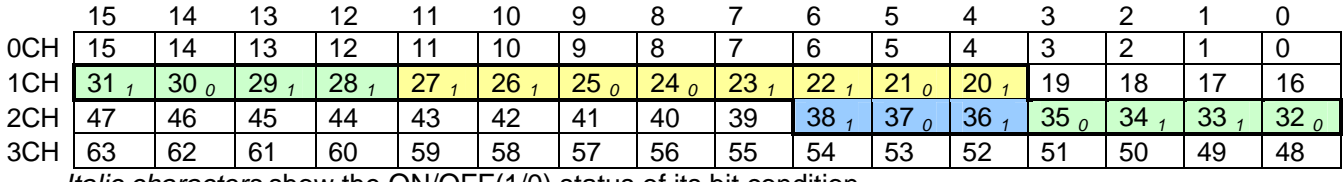

*Italic characters* show the ON/OFF(1/0) status of its bit condition.

#### <span id="page-7-0"></span>**1-4-2 I/O memory area (DM) Read Multiple Registers**

#### [Function]

Reads registers in I/O memory area

#### [Request]

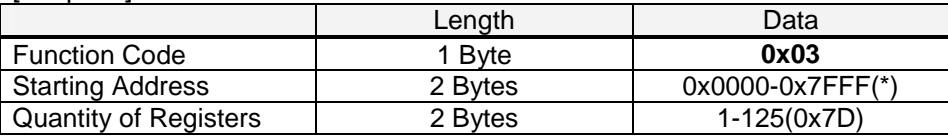

(\*)Useful range of Start Address depends on allocated area.

[Response]

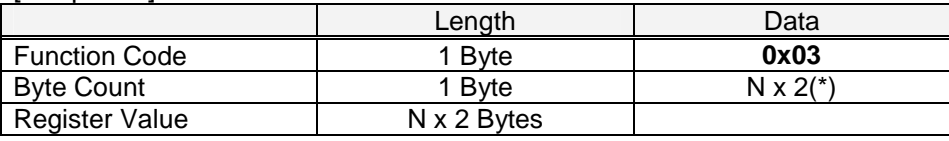

(\*)N=Quantity of Registers

#### Example: read 3 words (DM 1000 to DM 1002)

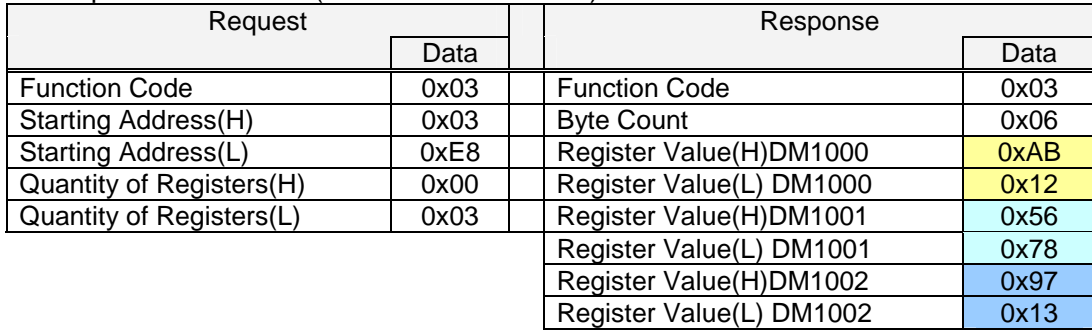

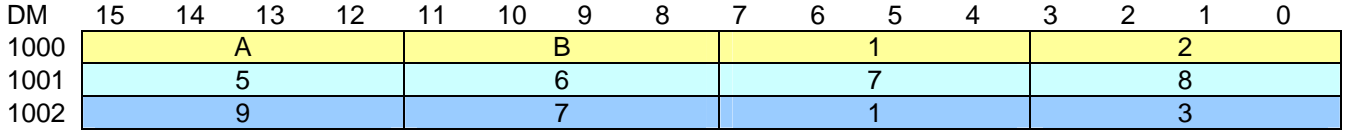

#### <span id="page-8-0"></span>**1-4-3 I/O memory area (CIO) Read Multiple Registers**

#### [Function]

Reads registers in I/O memory area

[Request]

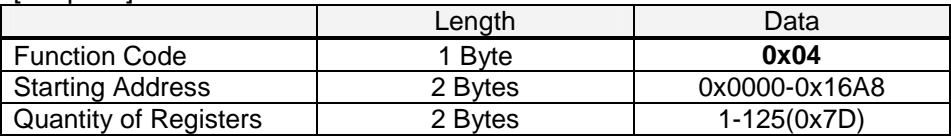

[Response]

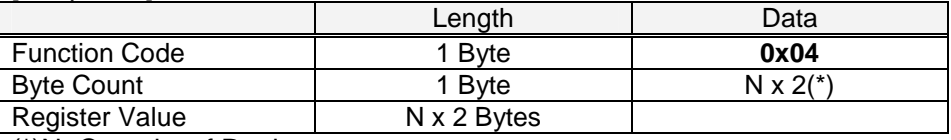

(\*)N=Quantity of Registers

#### Example: read 3 words (CIO 1000 to CIO 1002)

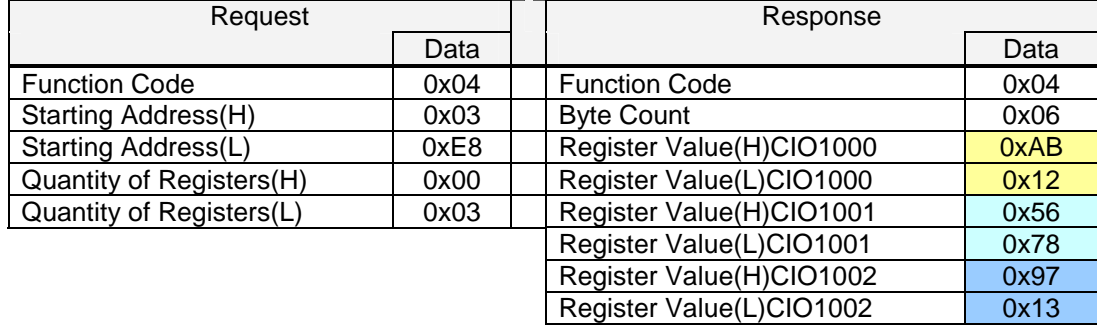

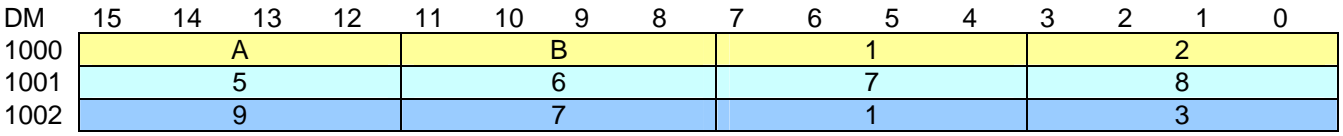

#### <span id="page-9-0"></span>**1-4-4 I/O memory area Write Single Coil**

#### [Function]

Writes single coil.

#### [Request]

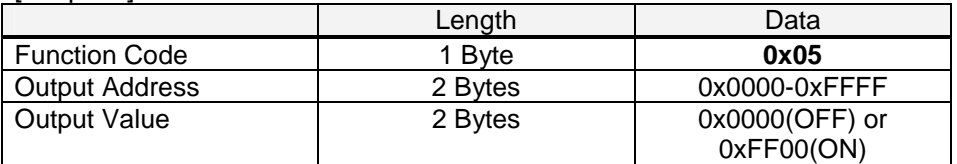

#### [Response]

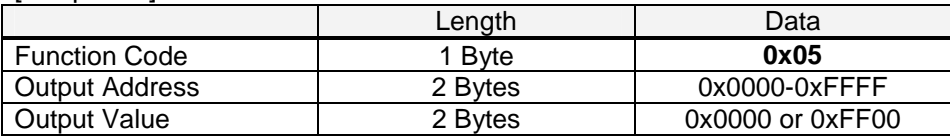

#### Example: write 1 coil. (CIO 0002.02 ON)

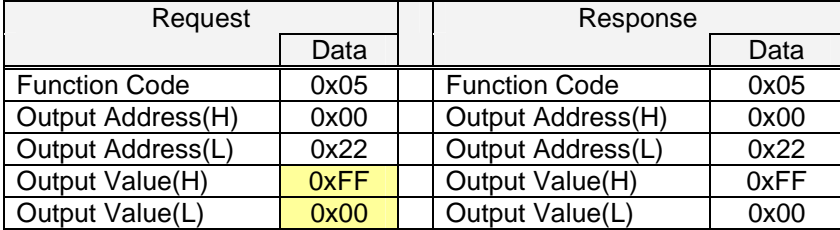

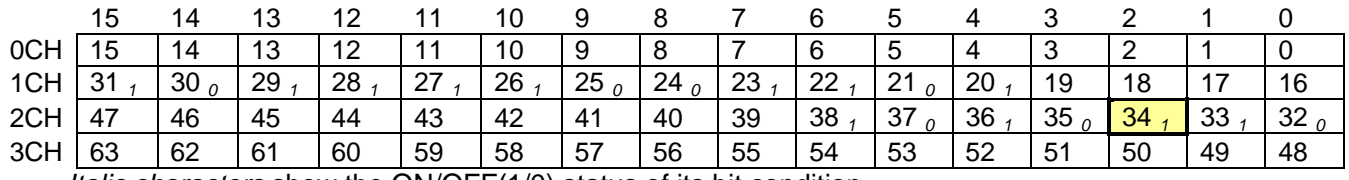

*Italic characters* show the ON/OFF(1/0) status of its bit condition.

#### <span id="page-10-0"></span>**1-4-5 I/O memory area (DM) Write Single Register**

#### [Function]

Writes single register.

#### [Request]

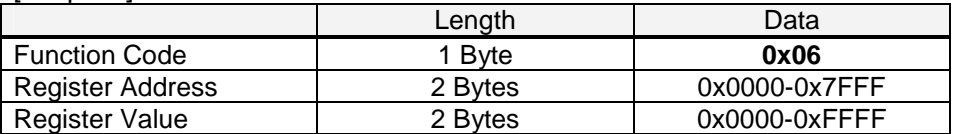

#### [Response]

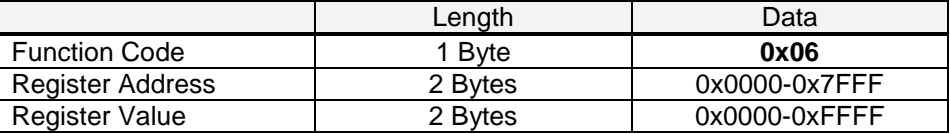

#### Example: write &h3AC5 to DM 2000.

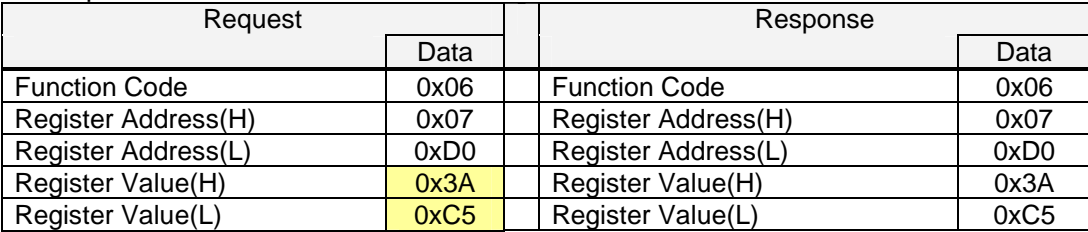

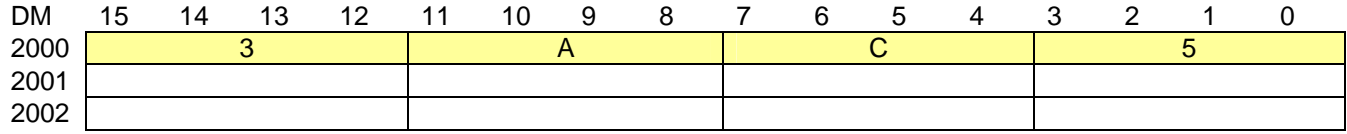

#### <span id="page-11-0"></span>**1-4-6 Echo back test**

#### [Function]

Executes echo back test. Sending data is returned.

#### [Request]

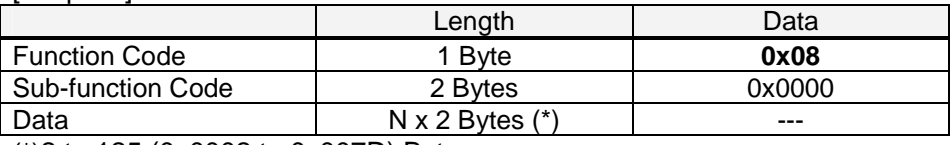

(\*)2 to 125.(0x0002 to 0x007D) Bytes

#### [Response]

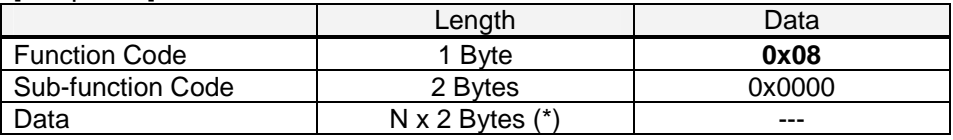

(\*) Same as request data.

#### Example: sending 0xA537.

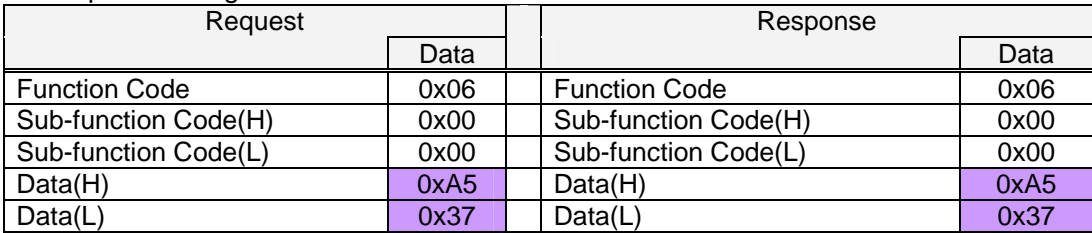

#### <span id="page-12-0"></span>**1-4-7 I/O memory area (DM) Write Multiple Registers**

#### [Function]

Writes registers.

#### **[Request]**

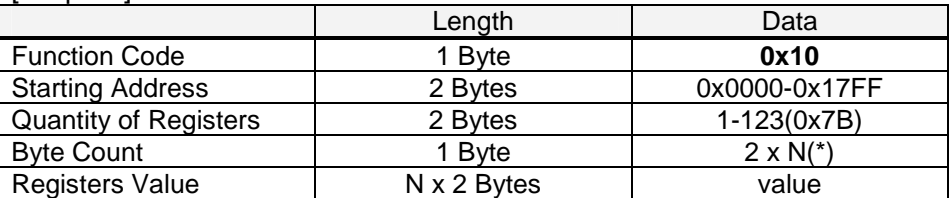

 $(*)N =$  Quantity of Registers to write.

#### [Response]

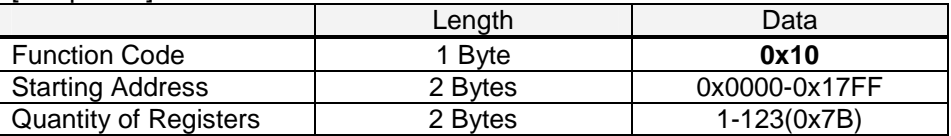

#### Example: write 2 words into DM1000-1001.

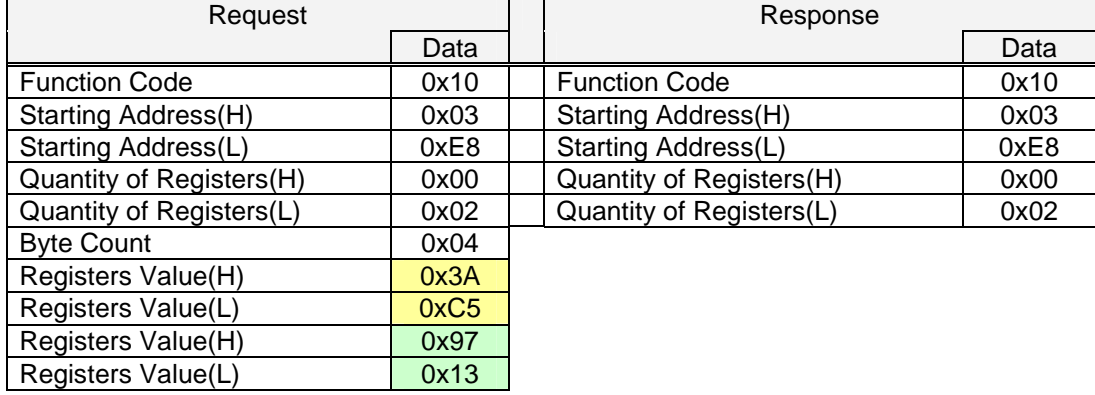

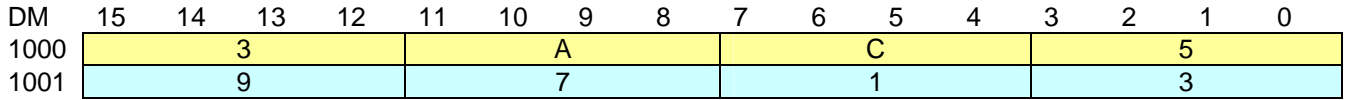

## <span id="page-13-0"></span>**1-5 Error response**

If the request contains error like address or quantity out of range, the PLC program will generate an exception response containing the exception code

[Response]

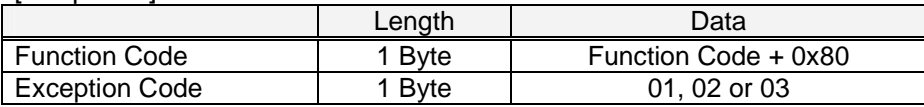

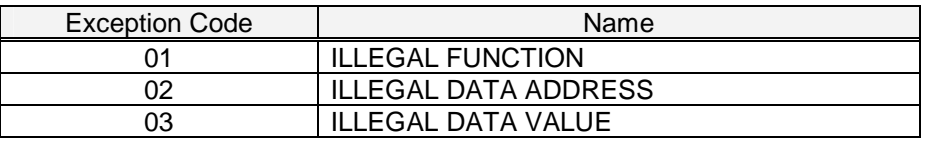

## **1-6 Status counter**

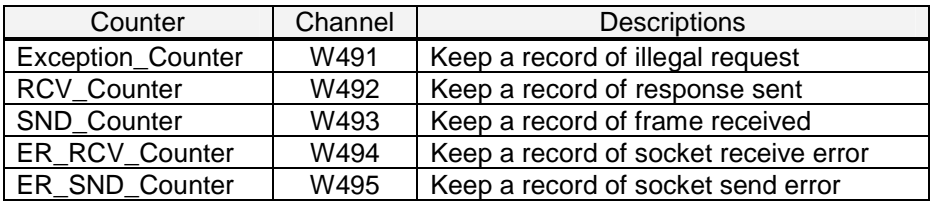